School of Engineering & Physical Sciences Electrical, Electronic & Computer Engineering

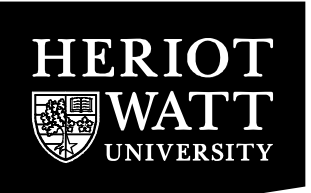

# Digital Logic Trainer Board

### *Board layout*

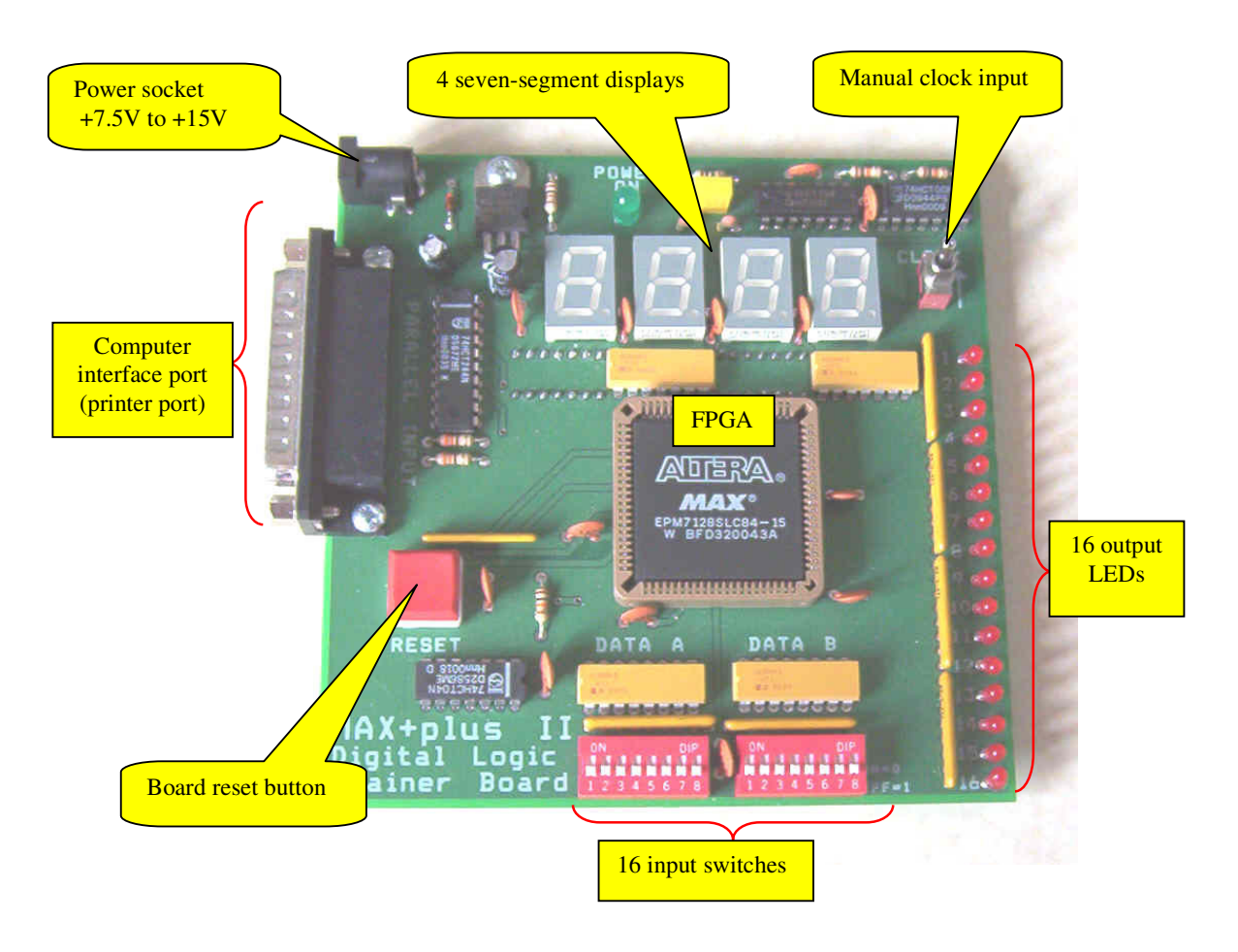

# *Chip selection*

When using the Quartus II development software select the following chip

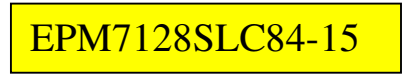

This chip is a member of the 7000S series.

### *External connections*

Two external connections are necessary to use the board

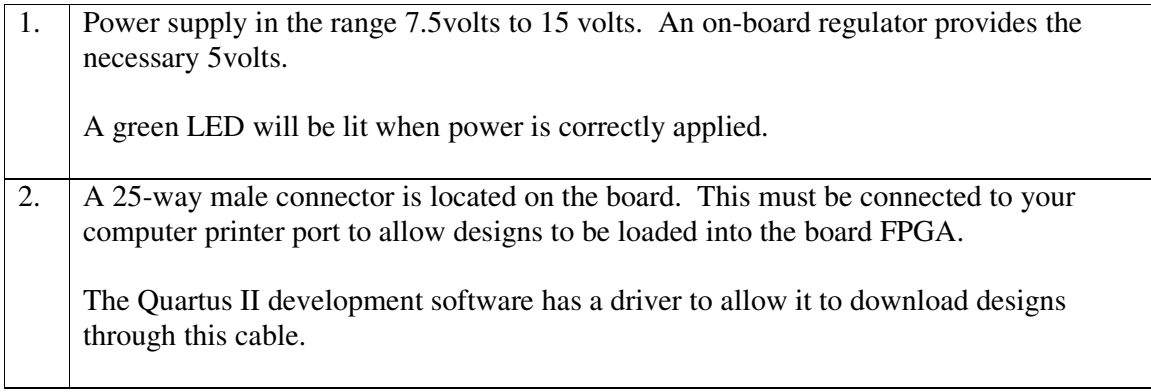

### *Device pin assignments*

At some point in the design process, you must connect input/output points of your design with the physical pins of the EPM7128SLC84-15. The following is a list of the pin numbers.

#### **Input switches**

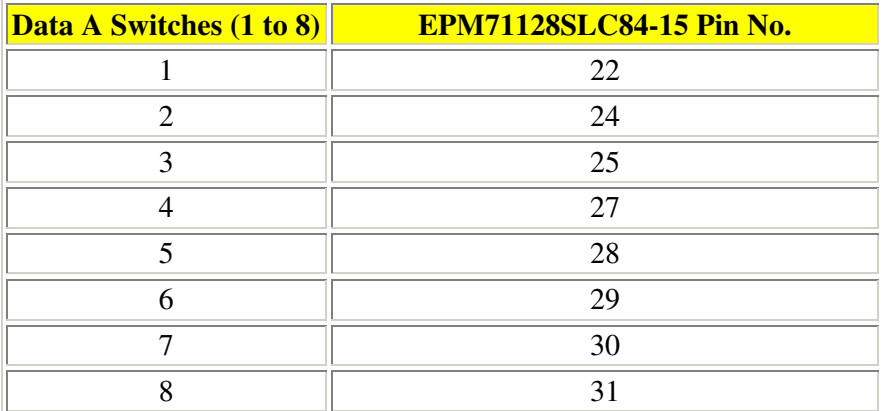

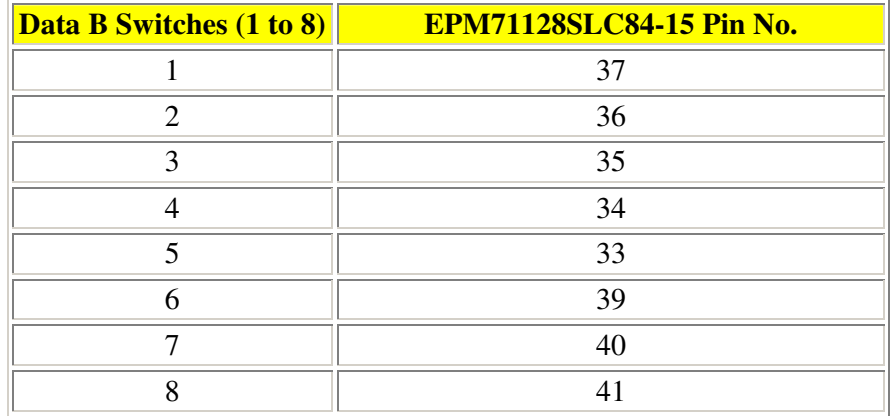

### **LEDs**

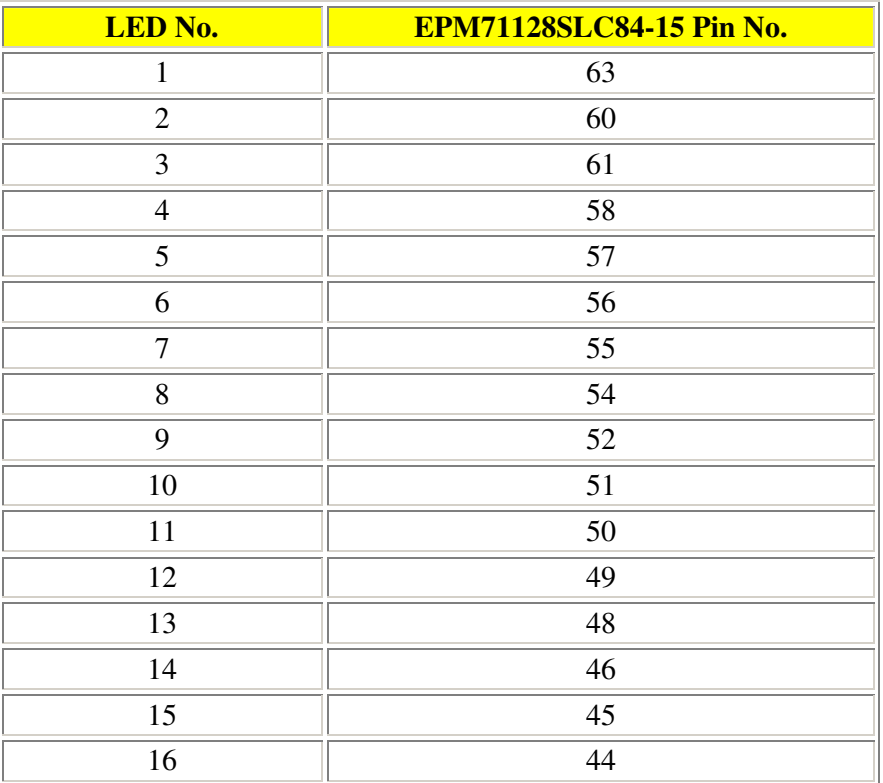

# **7-segment displays**

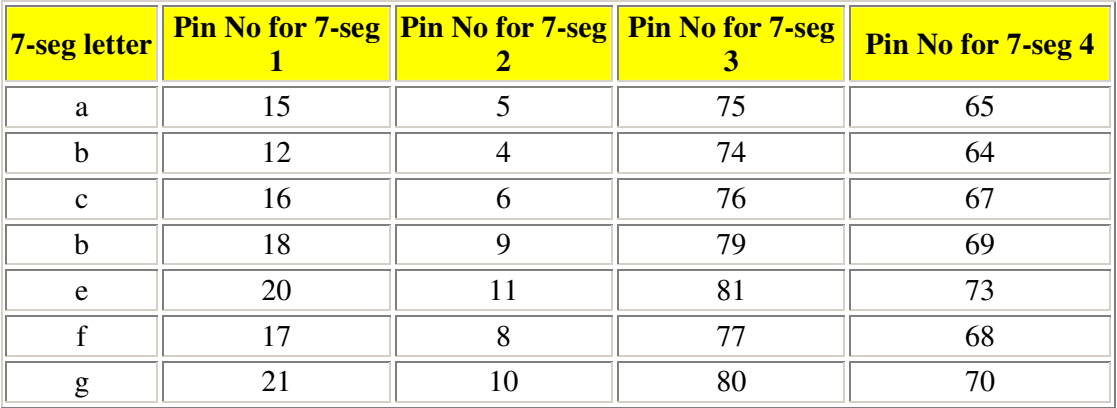

### **Clock and reset**

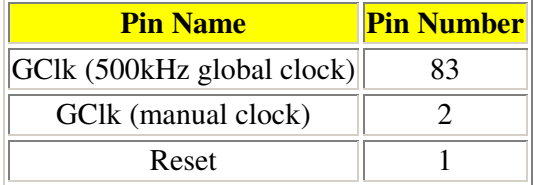

Refer to the Quartus II quide to learn how to connect to the chip pins.

digital\_logic\_board.doc Page 4

# *Board clock*

There are two on-board clock sources. A 500kHz source and a manual switch source. These are available through pins 83 and 2 respectively.